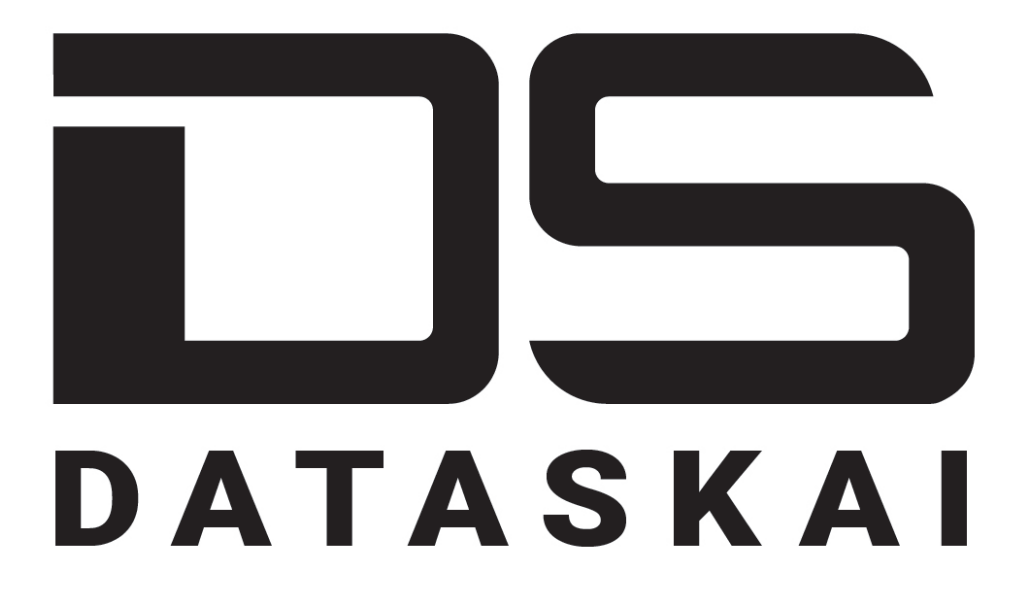

## Фреймворк для AI/ML-проектов

(R&Dверсия)

Установка в изолированной среде (совместно с тестовым датасетом)

## **Skoltech**

Веб-страница проекта: http://dataskai.com

## $\mathbf{1}$ Состав пакета и способ доступа

Пакет фреймворка DATASKAI для установки в изолированной среде представляет собой демонстрационную версию с тестовым датасетом (данные о пассажирах "Титаника").

Пакет поставляется в виде архива ZIP, разбитого на 4 части, либо в виде ISO-образа. Доступ к файлам архива возможен по запросу данных авторизации у разработчиков.

## Порядок установки и запуска  $\overline{2}$

Все команды необходимо выполнять из директории проекта (sample project).

Для успешного выполнения необходима операционная система linux с версией ядра не ниже 4.15.

Необходим python версии 3.6.9.

1) Выполнить установку необходимых зависимостей среды сборки ().

```
pip install -r toolkit cli/requirements.txt (
                                                           \lambdapip install -r toolkit cli/requirements.txt --no-index
\rightarrow --find-links toolkit cli/packages/ (
                                                      \lambda
```
2) Запуск сервисов (sudo - при необходимости)

./scripts/server start.sh

3) Загрузка данных (перед запуском подождать, пока сервисы запустятся)

./scripts/load data.sh

4) Восстановление дампа (sudo - при необходимости)

docker cp data/dump/ mongo:/backup/ docker exec -i mongo mongorestore --db dataskai /backup/dataskai

5) Открыть ноутбук датасайнтиста. В браузере перейдите по ссылке:

http://0.0.0.0:8889/

 $2\sqrt{3}$ 

Введите токен авторизации. Чтобы получить токен, выполнить в терминале (sudo - при необходимости):

docker logs dataskai-data-science-env

Из логов скопируйте токен (token=...)

6) Откройте ноутбук dataskai/notebooks/titanic example.ipynb. Выполните все ячейки jupyter notebook. Перед выполнением последней ячейки (отправки сабмита, submitter) нажмите кнопку "save and checkpoint".

7) Для просмотра результатов сабмита перейдите на лидерборд. В браузере откройте ссылку:

http://0.0.0.0:15009/board\_dataskai\_sample/message/TITANIC/submi  $\rightarrow$  ts